## Accès à la visio-conférence dans Teams

## 1. Ouvrir son compte Office 365.

Pour y accéder, tu dois utiliser ton nom d'utilisateur et ton mot de passe (Ils sont collés dans ton agenda)

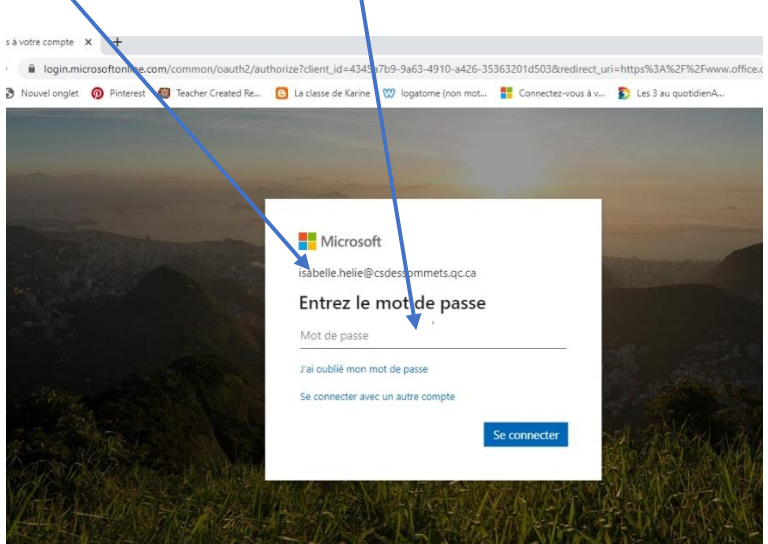

## 2. Ouvrir ton Outlook

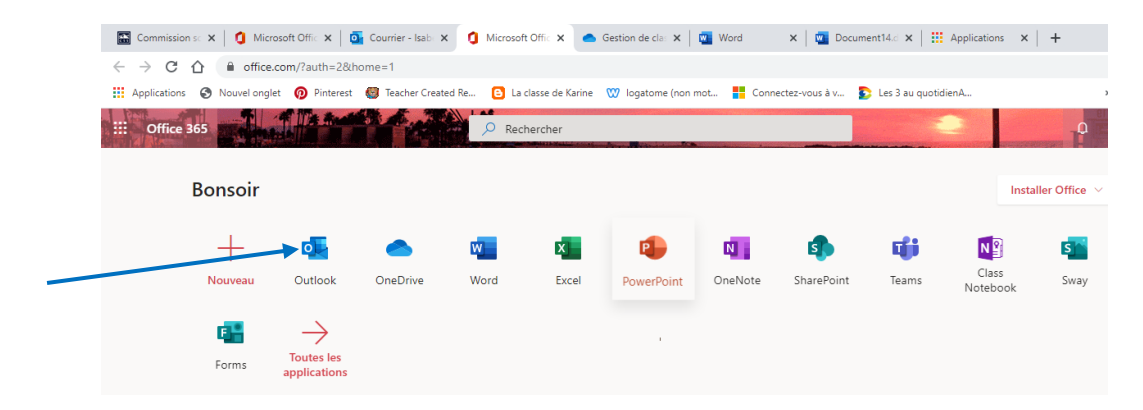

3. Ouvrir ton calendrier dans Outlook Tu dois cliquer sur l'icône du calendrier en bas à gauche.

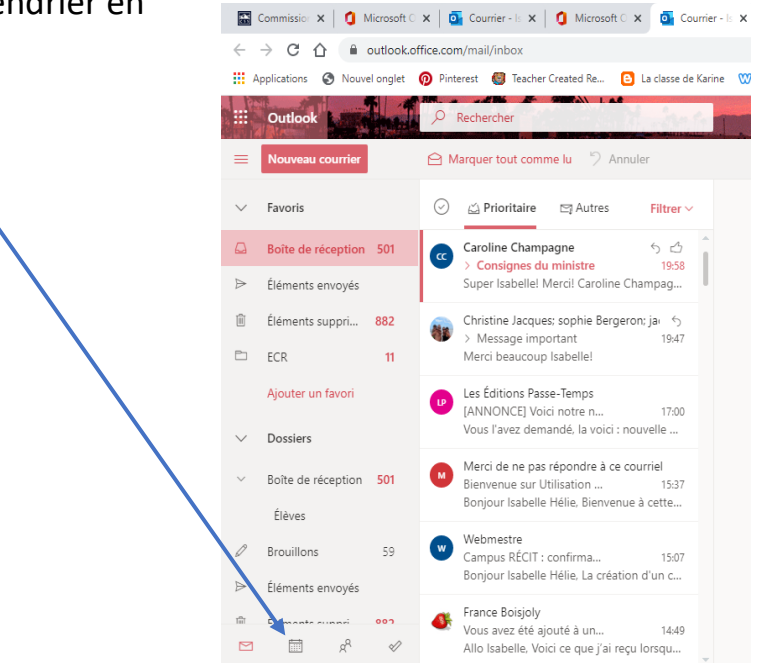

4.Sélectionner la rencontre dans le calendrier en vérifiant bien l'heure et la date

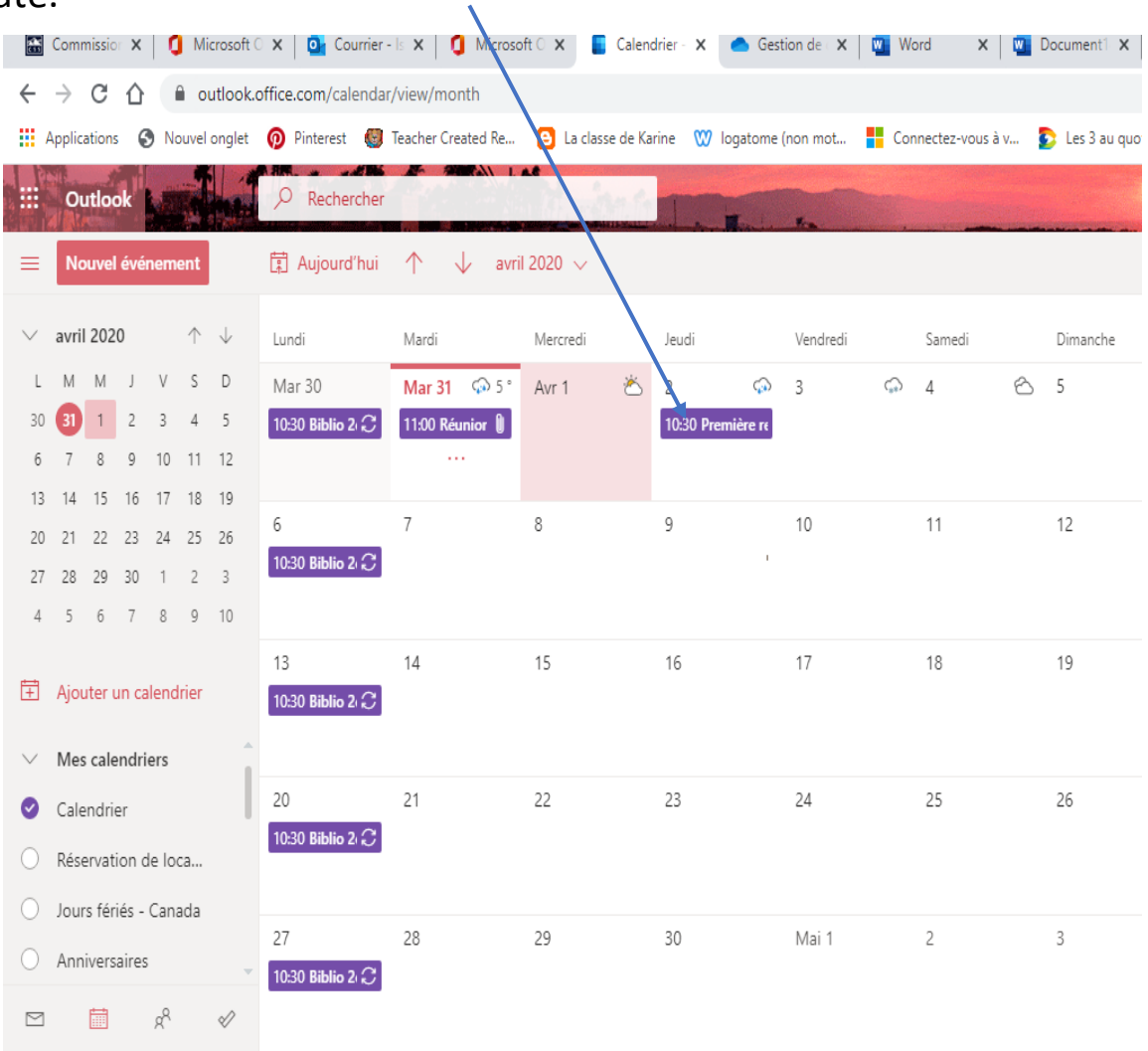

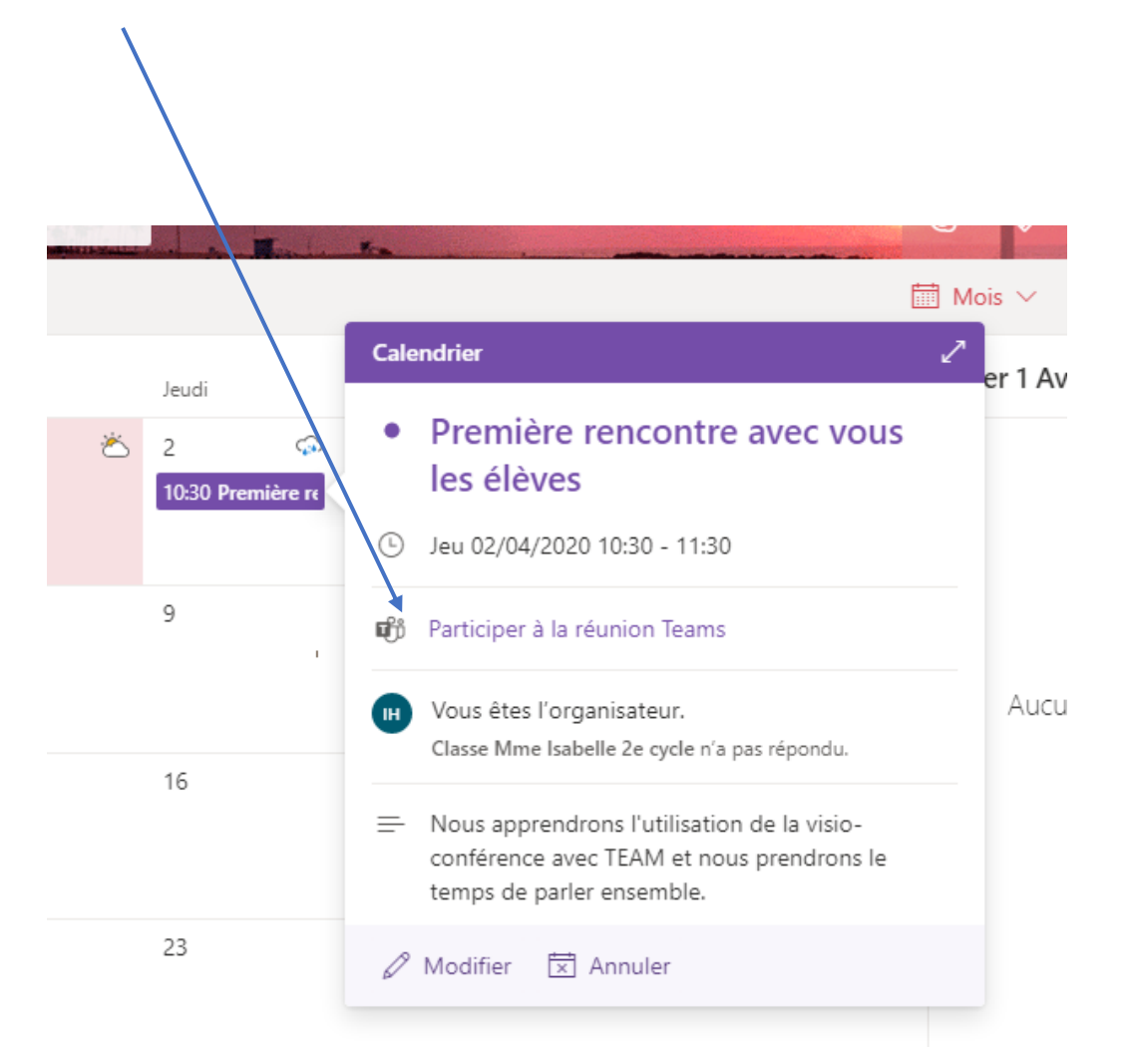

5.Rejoindre le groupe en cliquant sur Participer à la réunion Teams.

Aicrosoft  $\mathbf{x}$  |  $\begin{array}{|c|c|c|c|c|}\hline \mathbf{f} & \mathsf{Calendrie} & \mathbf{x} & \mathbf{f} & \mathsf{Rejoidre} & \mathbf{x} & \mathsf{Gestion} & \mathbf{x} & \mathbf{f} & \mathbf{f} \ \hline \mathbf{f} & \mathsf{Word} & \mathbf{f} & \mathbf{f} \ \hline \mathbf{f} & \mathbf{f} & \mathbf{f} & \mathbf{f} \ \hline \mathbf{f} & \mathbf{f} & \mathbf{f} & \mathbf{f} \ \hline \mathbf{f} & \mathbf{$  $\times$   $\boxed{0}$  Doc 6. Ouvrir Microsoft Teamsiuncher.html?url=%2f\_%23%2fl%2fmeetup-join%2f19%3ameeting\_NmZIZGUzM2YtZTZIYy00M Created Re...  $\bullet$  Les : Ouvrir Microsoft Teams? https://teams.microsoft.com souhaite ouvrir cette application. **Ouvrir Microsoft Teams** Annuler

## illeure expérience de réunions Teams avec l'ap

Télécharger l'application Windows

7. Rejoindre maintenant.

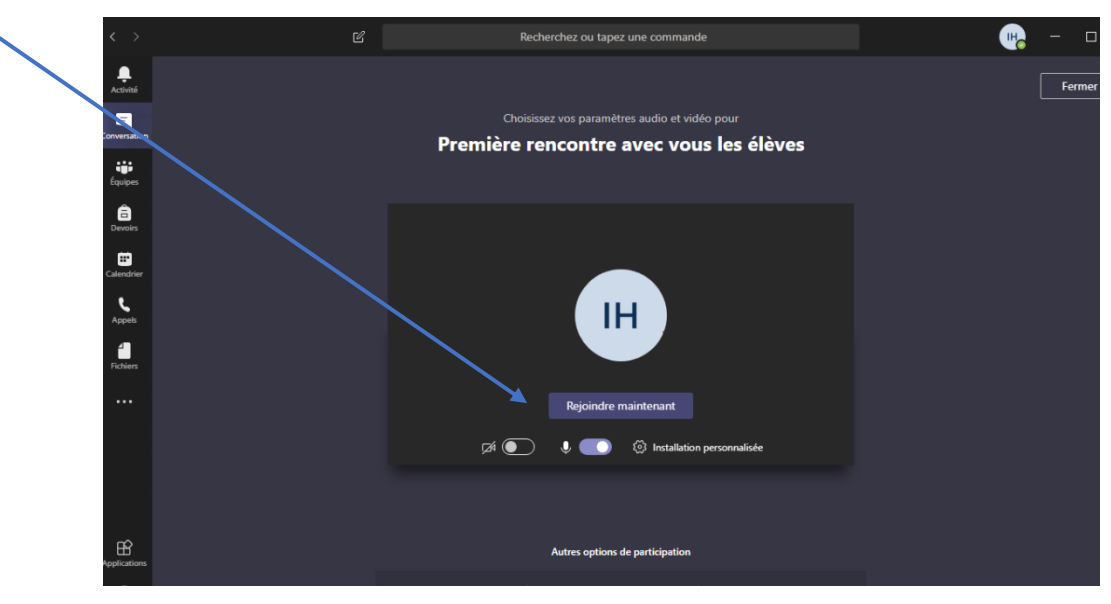

8. Activer sa caméra et son micro.

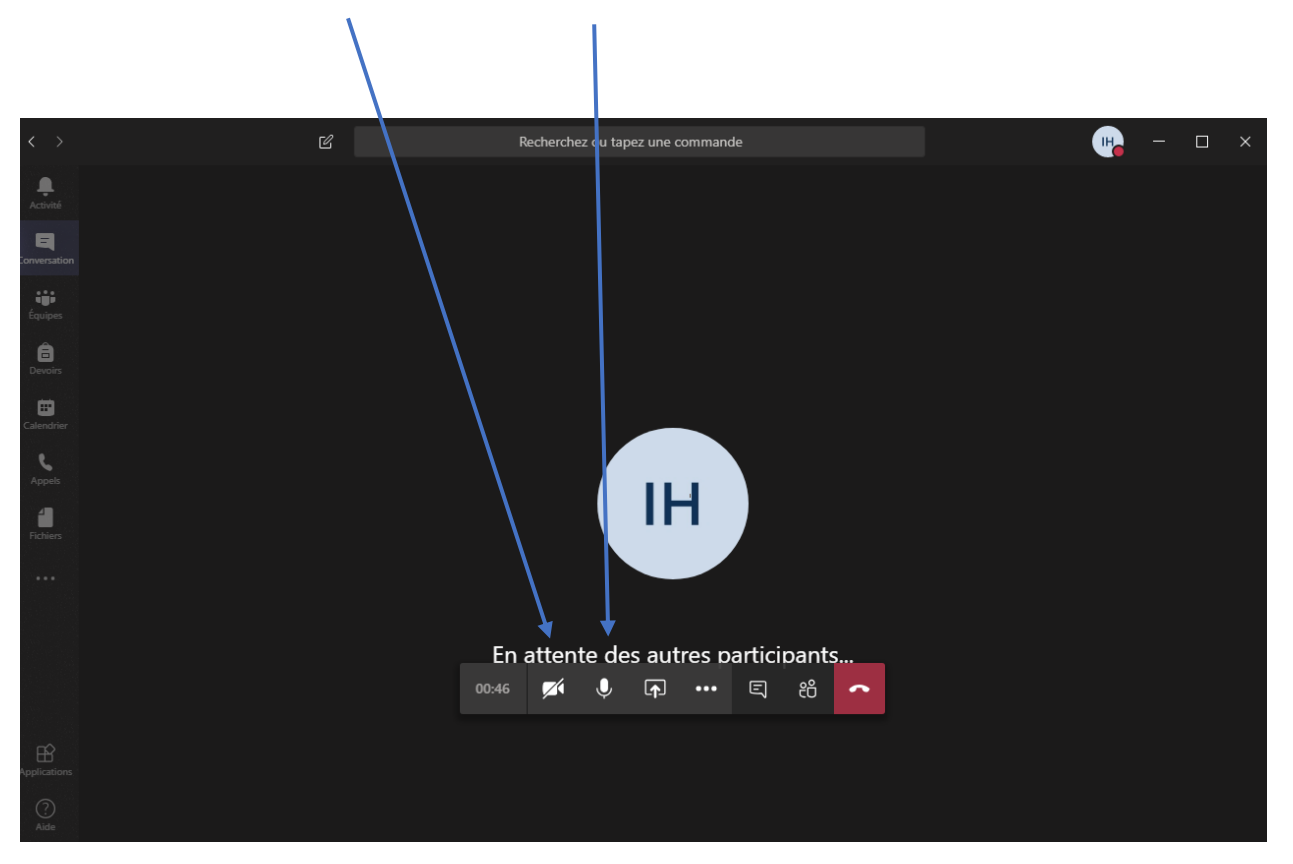

J'ai bien hâte de te voir !